**PROCEDIMIENTOS ADMINISTRATIVOS – PREINSCRIPCIÓN APLICACIÓN DE CONSULTA, RESERVA Y CONFIRMACIÓN**

CONSULTA, RESERVA Y CONFIRMACIÓN EN LA LISTA DE ESPERA Admisión al curso 2018/2019 - Acceso a Grados ACCESO A LA APLICACIÓN Datos de Acceso Introducimos DNI o Pasaporte, así como la contraseña que nos facilitó DNI o equivalente: la página de preinscripción y Contraseña: pulsamos en Acceder a la consulta. Acceder a la consulta Recordar contraseña de acceso Para acceder a la aplicación deberá introducir la contraseña que le facilito la página de preinscripción cuando la realizó. Es una clave alfanumérica de 6 carácteres. Si no la recuerda, puede pulsar en 'recordar clave de acceso' y le será enviada por correo electrónico.

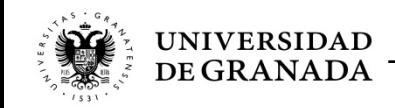

# **PROCEDIMIENTOS ADMINISTRATIVOS - PREINSCRIPCIÓN**

## **ADMITIDO EN PRIMERA PREFERENCIA**

### **Datos Académicos**

Vía de Acceso: He superado un Ciclo Formativo de Grado Superior o equivalente

Nota de acceso: 8.1

Convocatoria: Ordinaria 2017

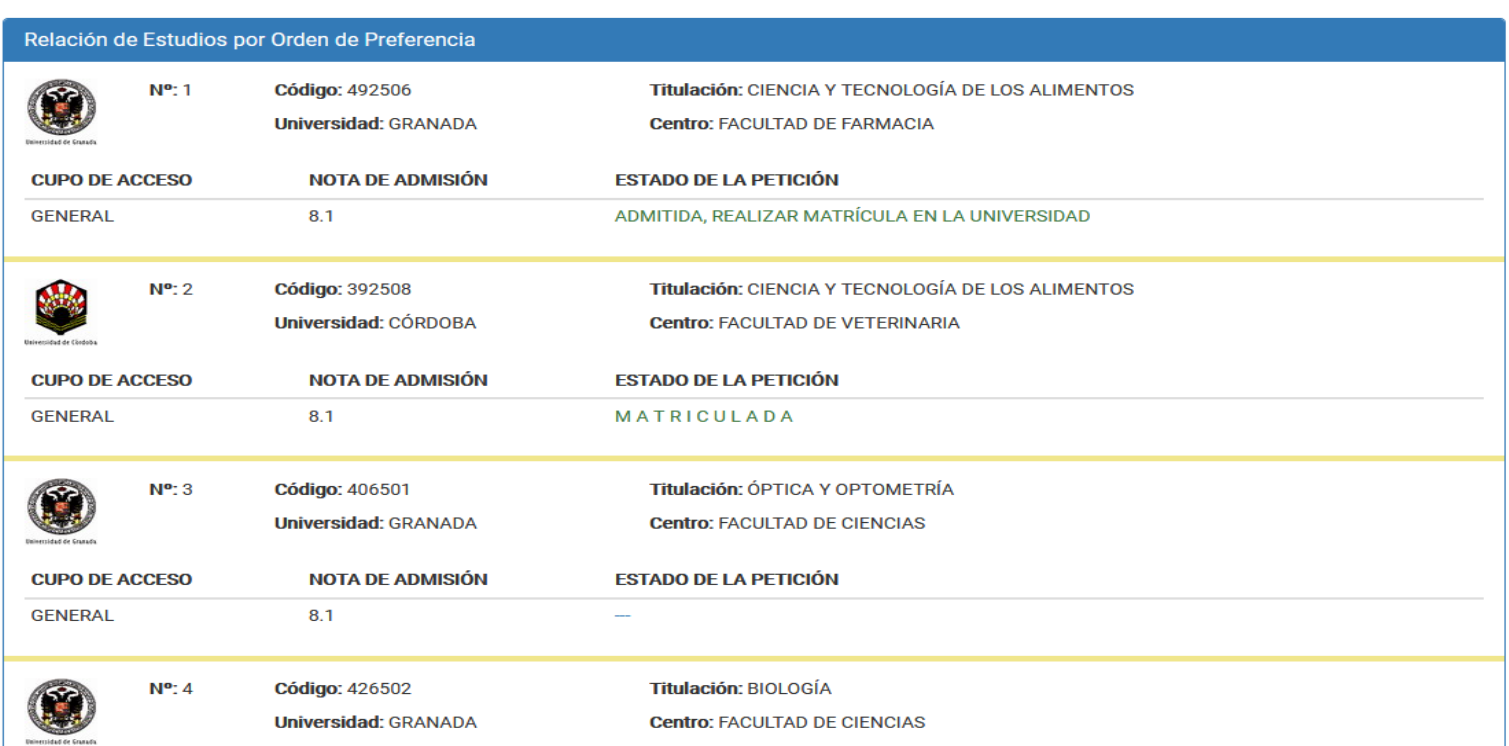

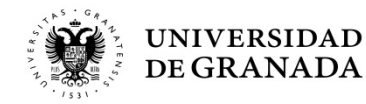

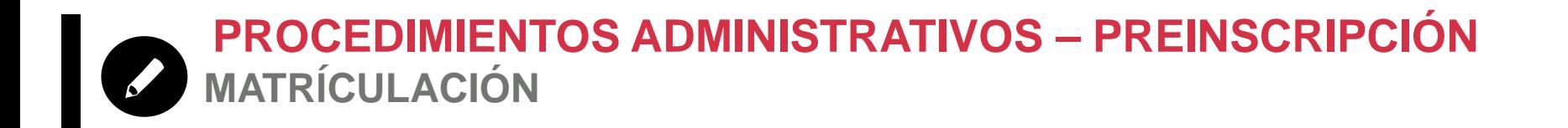

 La **Matricula** se hará **por Internet**, en la página de la UGR y en el plazo habilitado:

### [www.ugr.es](http://www.ugr.es/)

- **Si** hay problemas de acceso, errores informáticos o **dudas**: **ponerse en contacto con el Servicio de Alumnos** y realizar la matrícula en el propio centro donde se le ha adjudicado la plaza.
- **Si obtuviera la primera de las plazas solicitadas**, entendemos que se le ha adjudicado la opción preferida, por lo que, en este caso, de no matricularse el/la alumno/a y al ser **matrícula obligatoria**, perdería la plaza asignada.

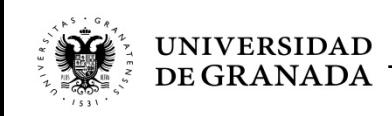

**PROCEDIMIENTOS ADMINISTRATIVOS - PREINSCRIPCIÓN** ADMISIÓN EN SEGUNDA OPCIÓN Y POSTERIORES

#### **Datos Académicos**

 $\blacklozenge$ 

Vía de Acceso: He superado la Prueba de la Evaluación de Bachillerato para el Acceso a la Universidad en el curso actual o su equivalente en el curso 2009/2010 o posterior

Nota de acceso: 7.362

Convocatoria: Ordinaria 2018

### Relación de Estudios por Orden de Preferencia

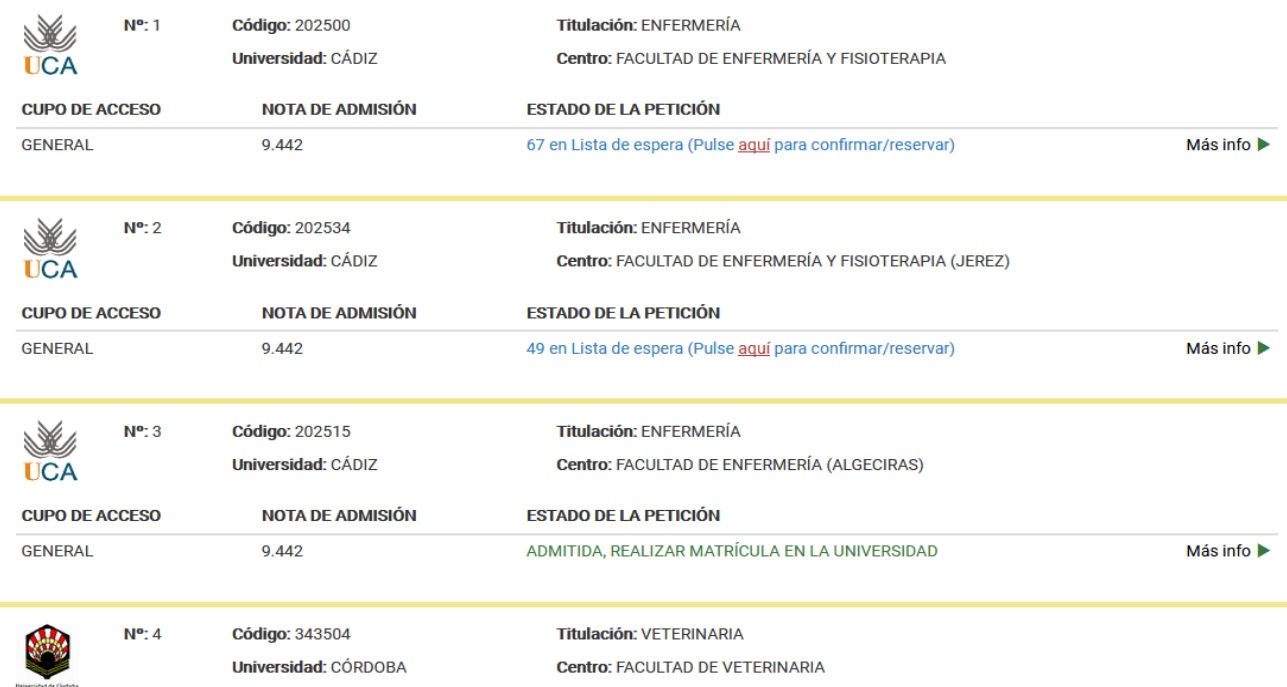

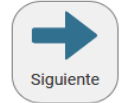

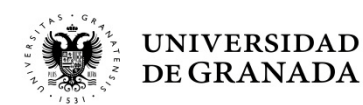

**PROCEDIMIENTOS ADMINISTRATIVOS - PREINSCRIPCIÓN** M EN LISTA DE ESPERA (NO ADMITIDO/A)

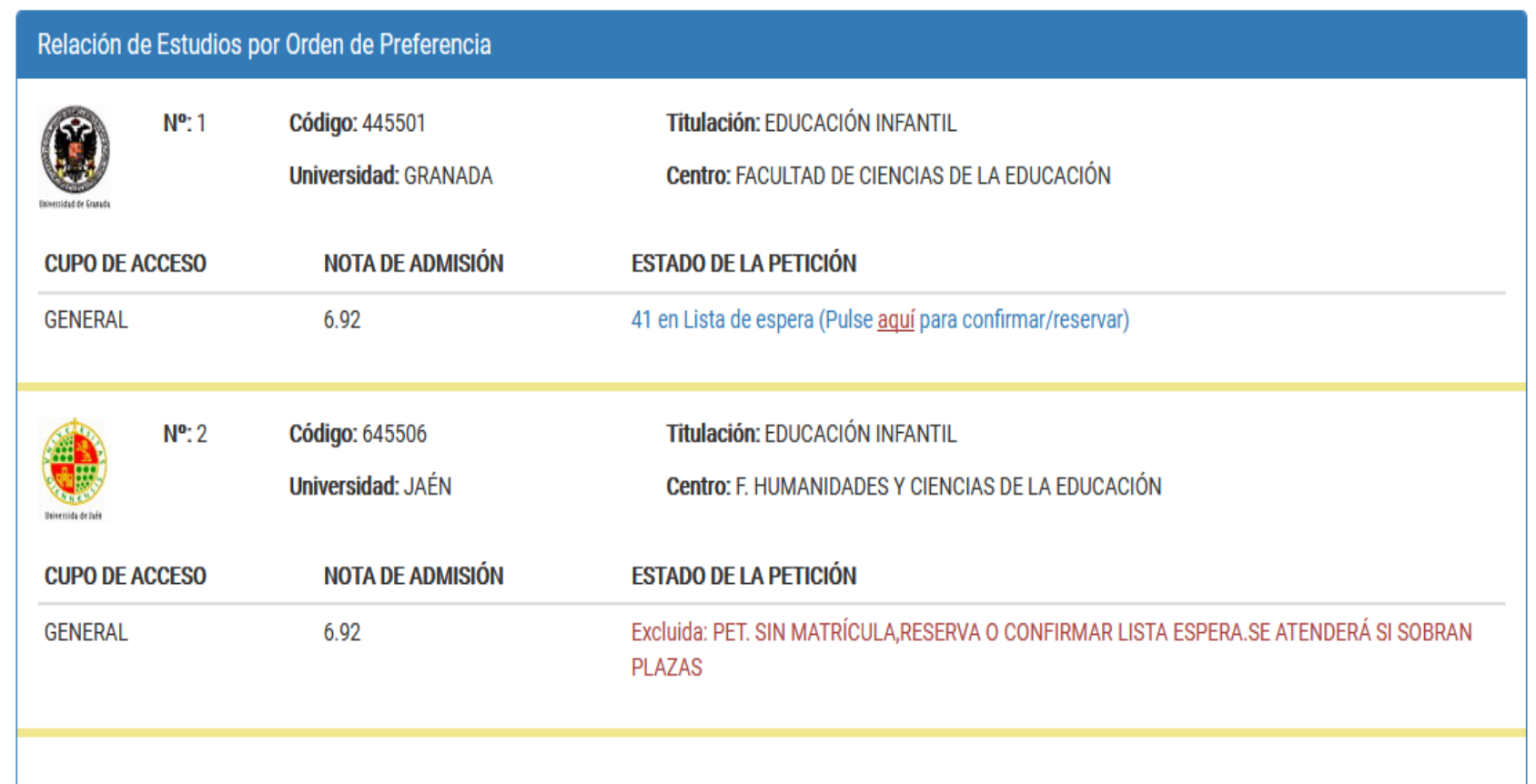

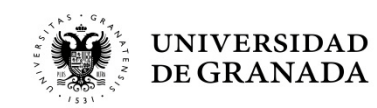

**PROCEDIMIENTOS ADMINISTRATIVOS - PREINSCRIPCIÓN** Ø PÁGINA DE CONFIRMACIÓN Y/O RESERVA

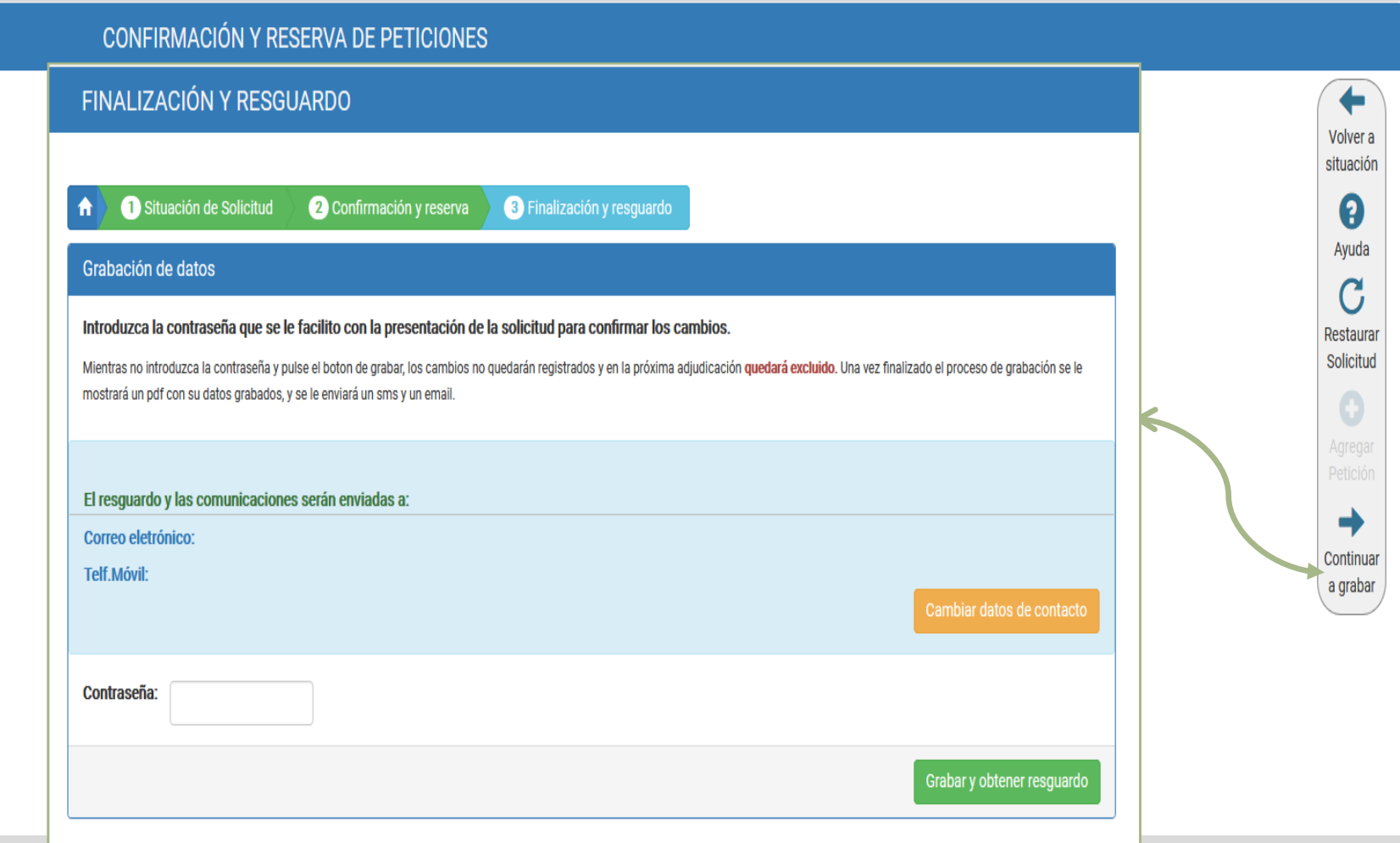

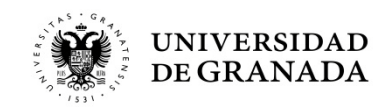

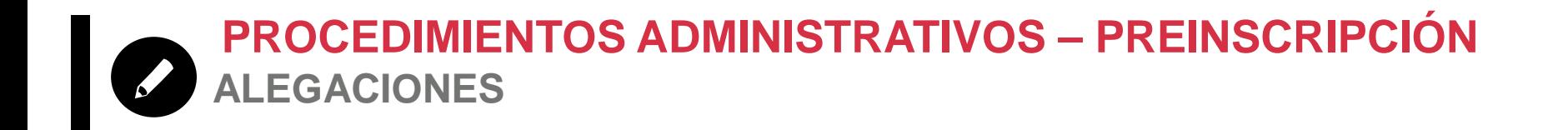

- Cualquier error que se haya podido producir deberá ser comunicado en las **Oficinas de Acceso y Admisión**.
- La **reclamaciones** que no conlleven presentación de documentación, se podrán realizar **en la misma página WEB de DUA**.
- No podemos dar información de expedientes concretos por teléfono, correo electrónico o a terceros. Esta información es personal.

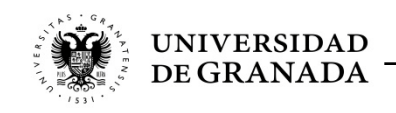